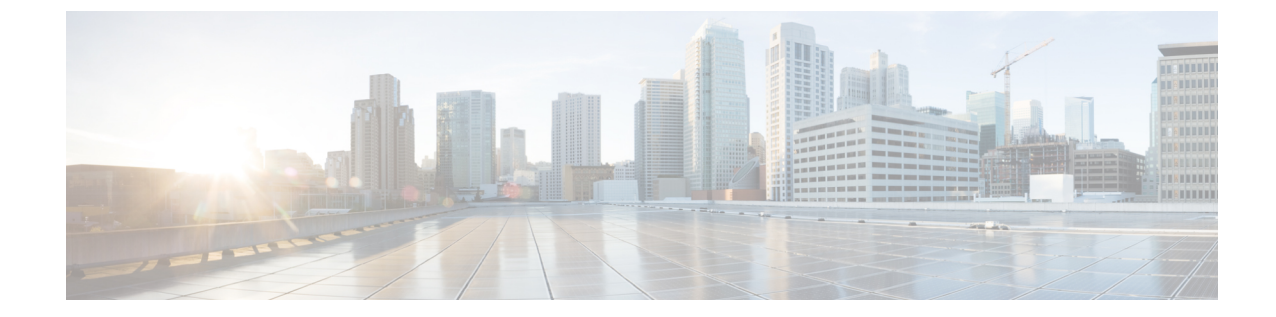

# アクセス インターフェイスとトランク イ ンターフェイスの設定

- アクセス インターフェイスとトランク インターフェイスについて (1 ページ)
- アクセス インターフェイスとトランク インターフェイスの設定 (5 ページ)
- インターフェイスの設定の確認, on page 11

# アクセスインターフェイスとトランクインターフェイス について

### アクセス インターフェイスとトランク インターフェイスの概要

イーサネット インターフェイスは、次のように、アクセス ポートまたはトランク ポートとし て設定できます。

- アクセス ポートはインターフェイス上に設定された 1 つの VLAN だけに対応し、1 つの VLAN のトラフィックだけを伝送します。
- トランク ポートはインターフェイス上に設定された 2 つ以上の VLAN に対応しているた め、複数の VLAN のトラフィックを同時に伝送できます。

Cisco NX-OS では、IEEE 802.1Q タイプの VLAN トランク カプセル化だけをサポートして います。 **Note**

次の図は、ネットワークにおけるトランク ポートの使い方を示したものです。トランク ポー トは、2 つ以上の VLAN のトラフィックを伝送します。

**Figure 1:** トランキング環境におけるデバイス

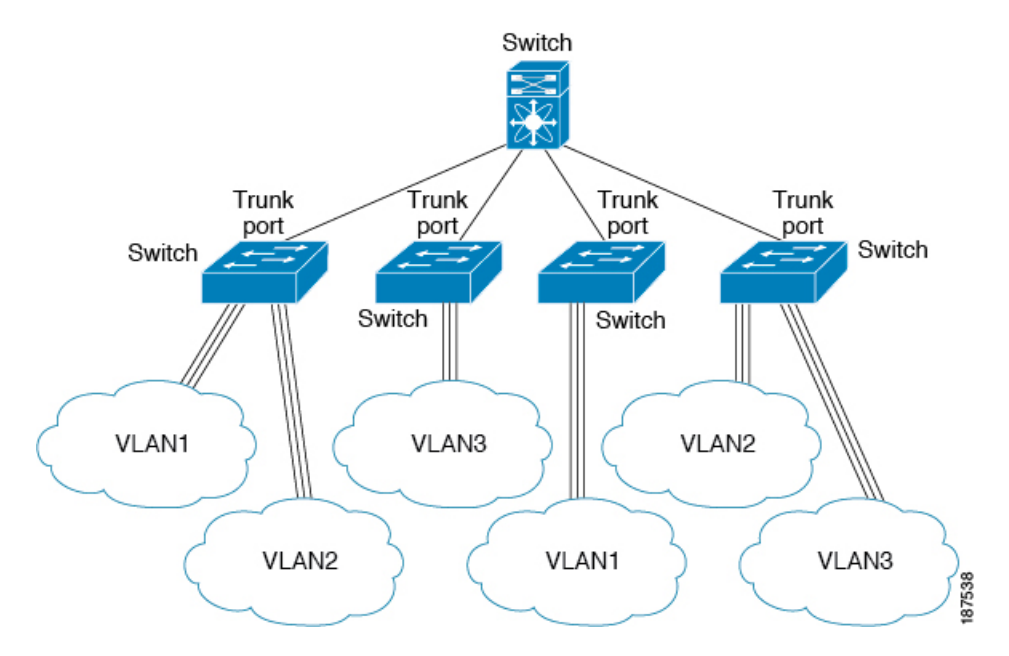

複数のVLANに対応するトランクポートでトラフィックが正しく送信されるようにするため、 デバイスでは IEEE 802.1Q カプセル化 (タギング) 方式が使用されます。

アクセス ポートでのパフォーマンスを最適化するには、そのポートをホスト ポートとして設 定します。ホスト ポートとして設定されたポートは、自動的にアクセス ポートとして設定さ れ、チャネル グループ化はディセーブルになります。ホスト ポートを使用すると、指定ポー トがパケットの転送を開始するための所要時間を短縮できます。

ホスト ポートとして設定できるのは端末だけです。端末以外のポートをホストとして設 定しようとするとエラーになります。 **Note**

アクセス ポートは、アクセス VLAN 値の他に 802.1Q タグがヘッダーに設定されたパケットを 受信すると、送信元の MAC アドレスを学習せずにドロップします。

イーサネットインターフェイスはアクセスポートまたはトランクポートとして動作でき ますが、両方のポート タイプとして同時に動作することはできません。 **Note**

### **IEEE 802.1Q** カプセル化の概要

トランクは、デバイスと他のネットワーク デバイス間のポイントツーポイント リンクです。 トランクは 1 つのリンクを介して複数の VLAN トラフィックを伝送するので、VLAN をネッ トワーク全体に拡張することができます。

複数のVLANに対応するトランクポートでトラフィックが正しく送信されるようにするため、 デバイスでは IEEE 802.1Q カプセル化 (タギング)方式が使用されます。このタグには、その フレームおよびパケットが属する特定の VLAN に関する情報が含まれます。タグ方式を使用 すると、複数の異なる VLAN 用にカプセル化されたパケットが、同じポートを通過しても、 各 VLAN のトラフィックを区別することができます。また、VLAN タグのカプセル化を使用 すると、同じ VLAN 上のネットワークを経由するエンドツーエンドでトラフィックを転送で きます。

**Figure 2: 802.1Q** タグが含まれているヘッダーと含まれていないヘッダー

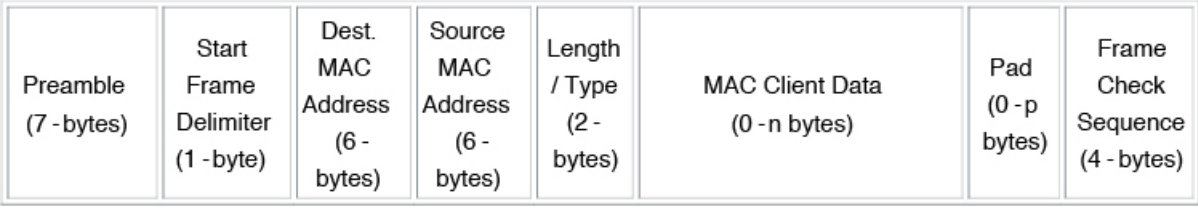

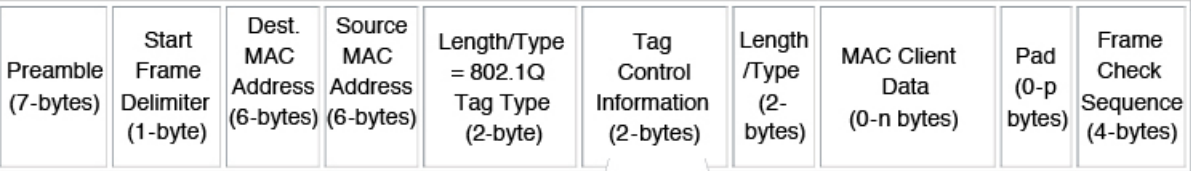

3 bits = User Priority field 1 bit = Canonical Format Identifier (CFI) 12 bits - VLAN Identifier (VLAN ID)

# 182779

### アクセス **VLAN** の概要

アクセス モードでポートを設定すると、そのインターフェイスのトラフィックを伝送する VLAN を指定できます。アクセス モードのポート(アクセス ポート)用に VLAN を設定しな いと、そのインターフェイスはデフォルトの VLAN (VLAN1)のトラフィックだけを伝送し ます。

VLANのアクセスポートメンバーシップを変更するには、新しいVLANを指定します。VLAN をアクセス ポートのアクセス VLAN として割り当てるには、まず、VLAN を作成する必要が あります。アクセス ポート上のアクセス VLAN を、まだ作成されていない VLAN に変更する と、システムはそのアクセス ポートをシャット ダウンします。

アクセス ポートまたはトランク ポートで VLAN を変更すると、インターフェイスがフ ラップします。ただし、ポートが vPC の一部である場合は、最初にセカンダリ vPC のネ イティブ VLAN を変更してから、プライマリ vPC に変更します。 **Note**

アクセス ポートは、アクセス VLAN 値の他に 802.1Q タグがヘッダーに設定されたパケットを 受信すると、送信元の MAC アドレスを学習せずにドロップします。

### トランク ポートのネイティブ **VLAN ID** の概要

トランクポートは、タグなしのパケットと802.1Qタグ付きのパケットを同時に伝送できます。 デフォルトのポートVLANIDをトランクポートに割り当てると、すべてのタグなしトラフィッ クが、そのトランク ポートのデフォルトのポート VLAN ID で伝送され、タグなしトラフィッ クはすべてこの VLAN に属するものと見なされます。この VLAN のことを、トランク ポート のネイティブ VLAN ID といいます。ネイティブ VLAN ID とは、トランク ポート上でタグな しトラフィックを伝送する VLAN のことです。

トランク ポートは、デフォルトのポート VLAN ID と同じ VLAN が設定された出力パケットを タグなしで送信します。他のすべての出力パケットは、トランクポートによってタグ付けされ ます。ネイティブ VLAN ID を設定しないと、トランク ポートはデフォルト VLAN を使用しま す。

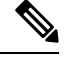

**Note** ネイティブ VLAN ID 番号は、トランクの両端で一致していなければなりません。

### 許可 **VLAN** の概要

デフォルトでは、トランク ポートはすべての VLAN に対してトラフィックを送受信します。 各トランク上では、すべての VLAN ID が許可されます。この包括的なリストから VLAN を削 除することによって、特定の VLAN からのトラフィックが、そのトランクを通過するのを禁 止できます。トランク経由でトラフィックを伝送したい VLAN を後でリストに戻すこともで きます。

デフォルトVLANのスパニングツリープロトコル(STP)トポロジを区切るには、許容VLAN のリストからVLAN1を削除します。この分割を行わないと、VLAN1(デフォルトでは、すべ てのポートでイネーブル)が非常に大きなSTPトポロジを形成し、STPの収束時に問題が発生 する可能性があります。VLAN1 を削除すると、そのポート上で VLAN1 のデータ トラフィッ クはすべてブロックされますが、制御トラフィックは通過し続けます。

### ネイティブ **802.1Q VLAN** の概要

802.1Q トランク ポートを通過するトラフィックのセキュリティを高めるため、**vlan dot1q tag native** コマンドが導入されました。この機能により、802.1Q トランク ポートから送信される すべてのパケットが必ずタグ付けされるとともに、タグなしのパケットが802.1Qトランクポー トで受信されないようにすることができるようになりました。

この機能がない場合、802.1Q トランク ポートで受信されたタグ付き入力フレームは、許可 VALN のリストに含まれる限り受信が許可され、それらのタグは維持されます。タグなしフ レームについては、トランク ポートのネイティブ VLAN ID でタグ付けされたうえで、それ以 降の処理が行われます。出力フレームは、その VLAN タグが 802.1Q トランク ポートで許可さ

れる範囲内に属する場合に限って受信されます。フレームの VLAN タグが、トランク ポート のネイティブ VLAN のタグと一致した場合、その VLAN タグは取り除かれ、フレームはタグ なしで送信されます。

この動作は、ハッカーがフレームを別の VLAN へジャンプさせる「VLAN ホッピング」に利 用される可能性があります。また、タグなしパケットを 802.1Q トランク ポートへ送信するこ とにより、トラフィックをネイティブ VLAN の一部にすることもできます。

こうした問題を解決するため、**vlandot1qtagnative**コマンドでは次のような機能を実行できる ようになっています。

- 入力側では、タグなしのデータ トラフィックをすべてドロップする。
- 出力側では、すべてのトラフィックをタグ付けする。ネイティブ VLAN に属するトラ フィックは、ネイティブ VLAN ID でタグ付けされます。

この機能は、すべての直接接続されたイーサネット インターフェイスおよびポート チャネル インターフェイスでサポートされます。

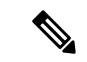

(注)

コマンドをイネーブルにするには、グローバル コンフィギュレーション モードで **vlan dot1q tag native** コマンドを入力します。

# アクセスインターフェイスとトランクインターフェイス の設定

## **LAN**インターフェイスをイーサネットアクセスポートとして設定する

イーサネット インターフェイスはアクセス ポートとして設定できます。アクセス ポートは、 パケットを、1つのタグなしVLAN上だけで送信します。管理者は、そのインターフェイスで 伝送する VLAN トラフィックを指定します。アクセス ポートの VLAN を指定しないと、その インターフェイスは、デフォルト VLAN だけのトラフィックを伝送します。デフォルトの VLAN は VLAN 1 です。

VLAN をアクセス VLAN として指定するには、その VLAN が存在しなければなりません。シ ステムは、存在しないアクセス VLAN に割り当てられたアクセス ポートをシャット ダウンし ます。

### **SUMMARY STEPS**

- **1.** switch# **configure terminal**
- **2.** switch(config)# **interface** {{*type slot*/*port*} | {**port-channel** *number*}}
- **3.** switch(config-if)# **switchport mode** {**access** | **trunk**}
- **4.** switch(config-if)# **switchport access vlan** *vlan-id*

#### **DETAILED STEPS**

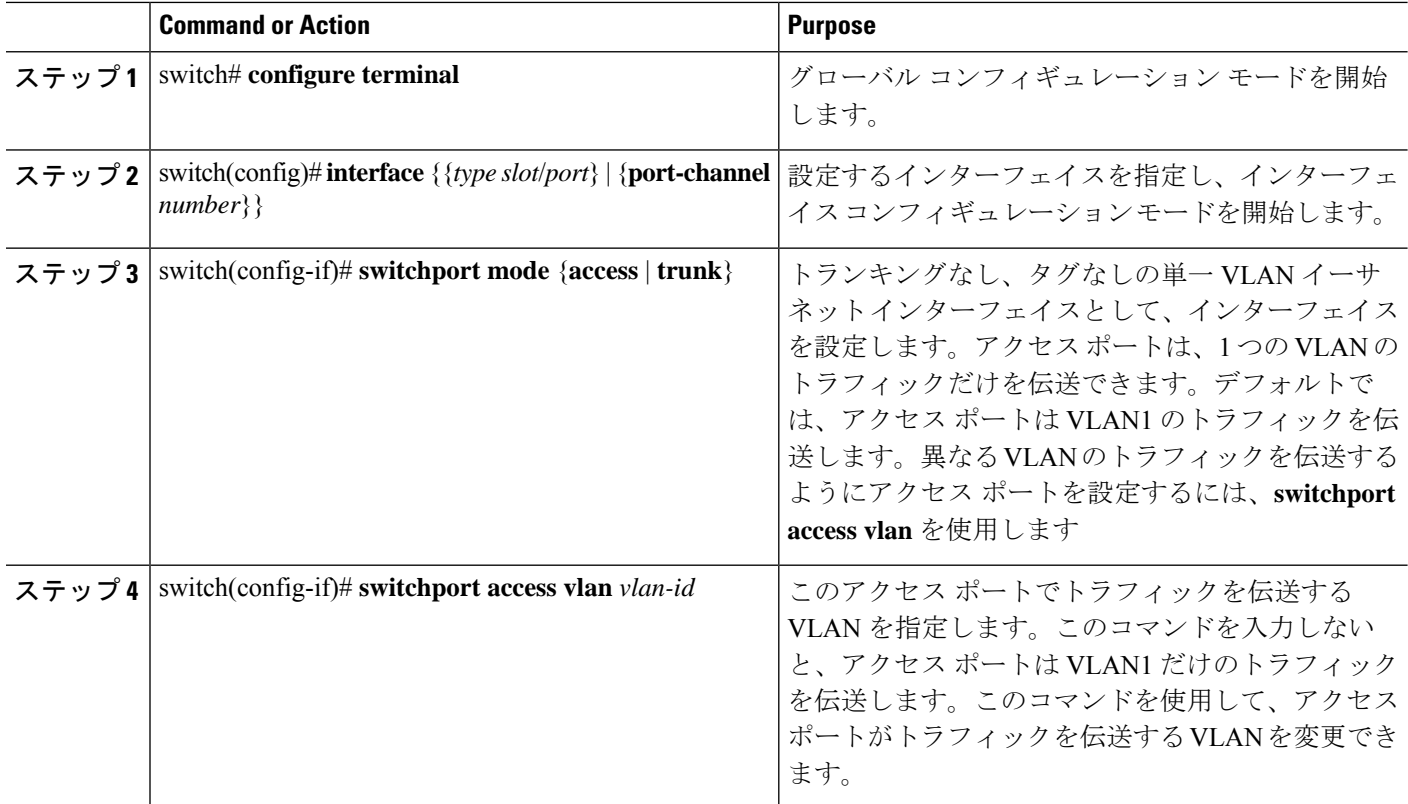

#### **Example**

次に、指定されたVLANのみのトラフィックを送受信するイーサネットアクセスポー トとしてインターフェイスを設定する例を示します。

```
switch# configure terminal
switch(config)# interface ethernet 1/10
switch(config-if)# switchport mode access
switch(config-if)# switchport access vlan 5
```
## アクセス ホスト ポートの設定

スイッチポート ホストを使用することにより、アクセス ポートをスパンニングツリー エッジ ポートにすることが可能であり、BPDUフィルタリングおよびBPDUガードを同時にイネーブ ルにすることができます。

#### **Before you begin**

設定を行うインターフェイスが適切であることを確認します。対象となるインターフェイス は、エンド ステーションに接続されていることが必要です。

#### **SUMMARY STEPS**

- **1.** switch# **configure terminal**
- **2.** switch(config)# **interface** *type slot*/*port*
- **3.** switch(config-if)# **switchport host**

#### **DETAILED STEPS**

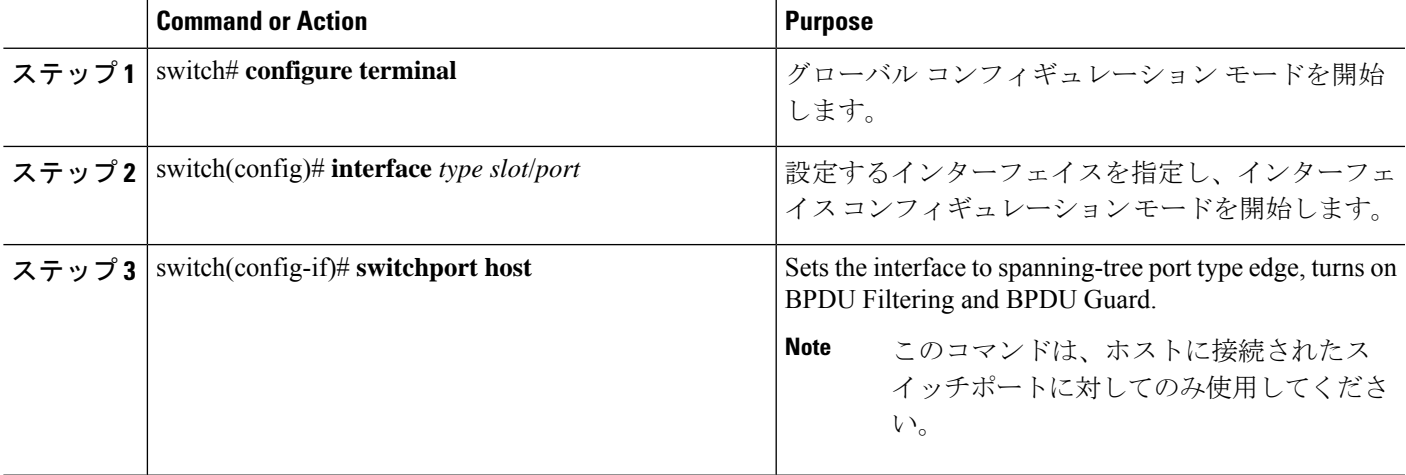

#### **Example**

次に、EtherChannel がディセーブルにされたイーサネット アクセス ホスト ポートとし てインターフェイスを設定する例を示します。

switch# **configure terminal**

switch(config)# **interface ethernet 1/10**

switch(config-if)# **switchport host**

### トランク ポートの設定

イーサネット ポートをトランク ポートとして設定できます。トランク ポートは、ネイティブ VLAN のタグなしパケット、および複数の VLAN のカプセル化されたタグ付きパケットを伝 送します

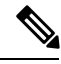

**Note** Cisco NX-OS は、IEEE 802.1Q カプセル化だけをサポートしています。

#### **SUMMARY STEPS**

- **1.** switch# **configure terminal**
- **2.** switch(config)# **interface** {*type slot*/*port* | **port-channel** *number*}
- **3.** switch(config-if)# **switchport mode** {**access** | **trunk**}

#### **DETAILED STEPS**

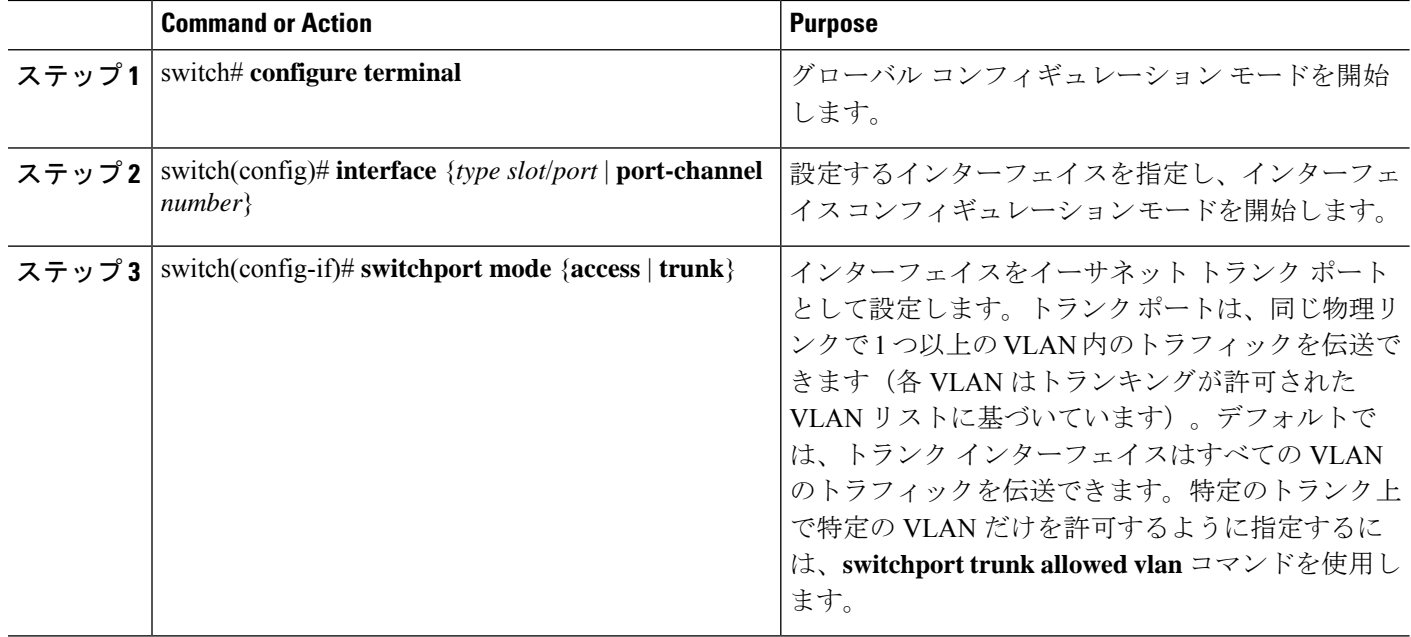

#### **Example**

次の例は、インターフェイスをイーサネットトランクポートとして設定する方法を示 したものです。

switch# **configure terminal** switch(config)# **interface ethernet 1/3** switch(config-if)# **switchport mode trunk**

# **802.1Q** トランク ポートのネイティブ **VLAN** の設定

このパラメータを設定しないと、トランク ポートは、デフォルト VLAN をネイティブ VLAN ID として使用します。

#### **SUMMARY STEPS**

- **1.** switch# **configure terminal**
- **2.** switch(config)# **interface** {*type slot*/*port* | **port-channel** *number*}
- **3.** switch(config-if)# **switchport trunk native vlan** *vlan-id*

#### **DETAILED STEPS**

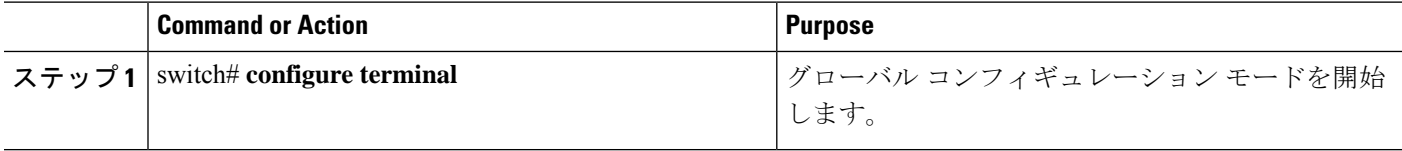

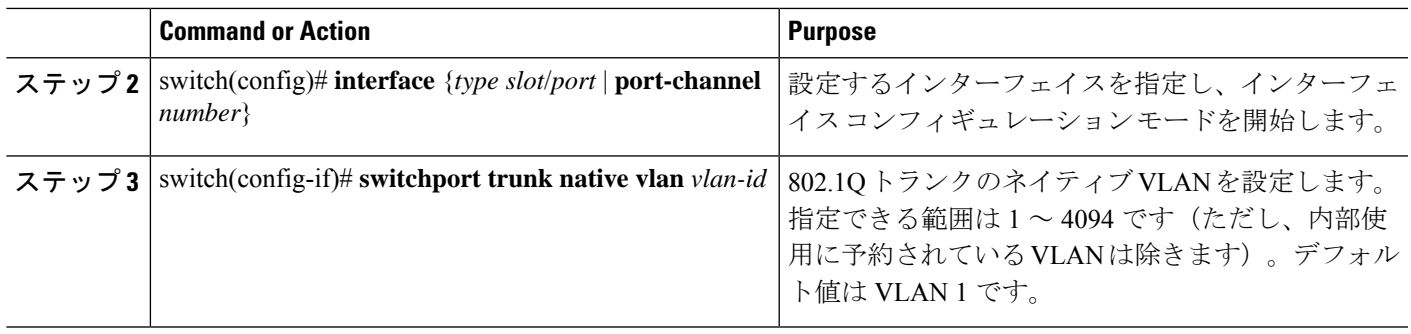

### **Example**

次の例は、イーサネット トランク ポートに対してネイティブ VALN を設定する方法 を示したものです。

switch# **configure terminal**

```
switch(config)# interface ethernet 1/3
```
switch(config-if)# **switchport trunk native vlan 5**

## トランキング ポートの許可 **VLAN** の設定

特定のトランク ポートで許可されている VLAN の ID を指定できます。

指定トランク ポートの許可 VLAN を設定する前に、正しいインターフェイスを設定している こと、およびそのインターフェイスがトランクであることを確認してください。

### **SUMMARY STEPS**

- **1.** switch# **configure terminal**
- **2.** switch(config)# **interface** {*type slot*/*port* | **port-channel** *number*}
- **3.** switch(config-if)# **switchport trunk allowed vlan** {*vlan-list* **all** | **none** [**add** |except | none | **remove** {*vlan-list*}]}

#### **DETAILED STEPS**

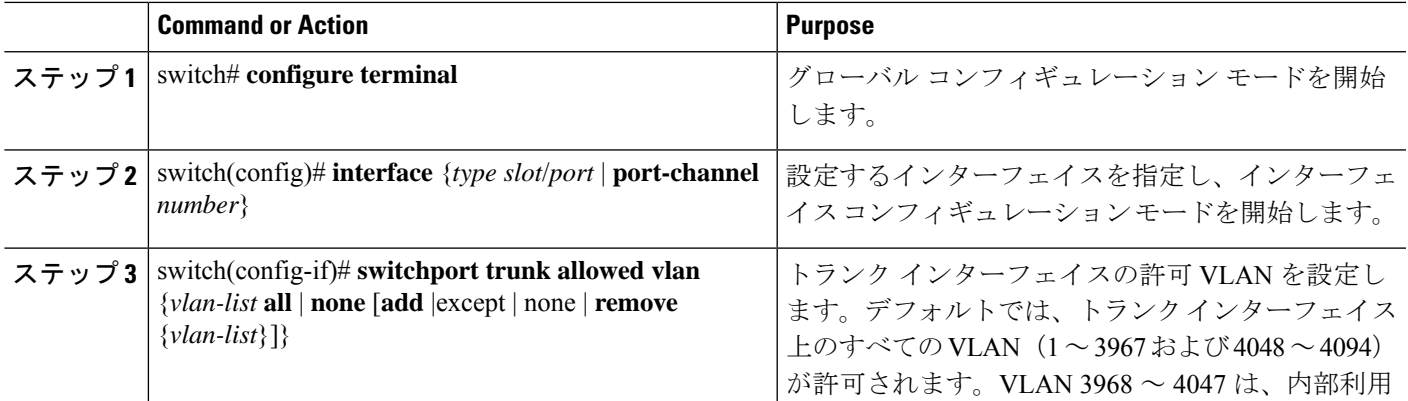

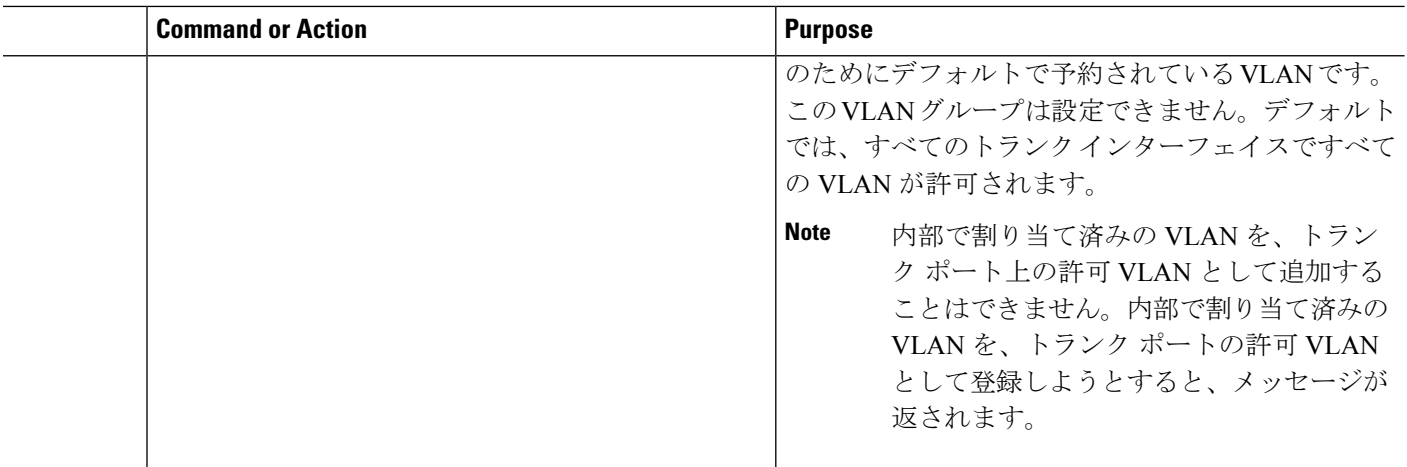

#### **Example**

次の例は、イーサネット トランク ポートの許可 VLAN のリストにいくつかの VLAN を追加する方法を示したものです。

#### switch# **configure terminal**

```
switch(config)# interface ethernet 1/3
```
switch(config-if)# **switchport trunk allow vlan 15-20**

### ネイティブ **802.1Q VLAN** の設定

通常は、ネイティブ VLAN ID で 802.1Q トランクを設定します。これによって、その VLAN 上のすべてのパケットからタギングが取り除かれます。この設定は、すべてのタグなしトラ フィックと制御トラフィックが Cisco Nexus deviceを通過できるようにします。ネイティブ VLAN ID の値と一致する 802.1Q タグを持つ、スイッチに着信するパケットも、同様にタギン グが取り除かれます。

ネイティブ VLAN でのタギングを維持し、タグなしトラフィックをドロップするには、**vlan dot1q tag native** コマンドを入力します。スイッチによって、ネイティブ VLAN で受信したト ラフィックがタグ付けされ、802.1Q タグが付けられたフレームのみが許可され、ネイティブ VLAN のタグなしトラフィックを含むすべてのタグなしトラフィックはドロップされます。

**vlan dot1q tag native** コマンドがイネーブルになっていても、トランク ポートのネイティブ VLAN のタグなし制御トラフィックは引き続き許可されます。

(注) **vlan dot1q tag native** コマンドはグローバル ベースでイネーブルになります。

手順の概要

**1.** switch# **configure terminal**

- **2.** switch(config)# **vlan dot1q tag native** [**tx-only**]
- **3.** (任意) switch(config)# **no vlan dot1q tag native** [**tx-only**]
- **4.** (任意) switch# **show vlan dot1q tag native**

#### 手順の詳細

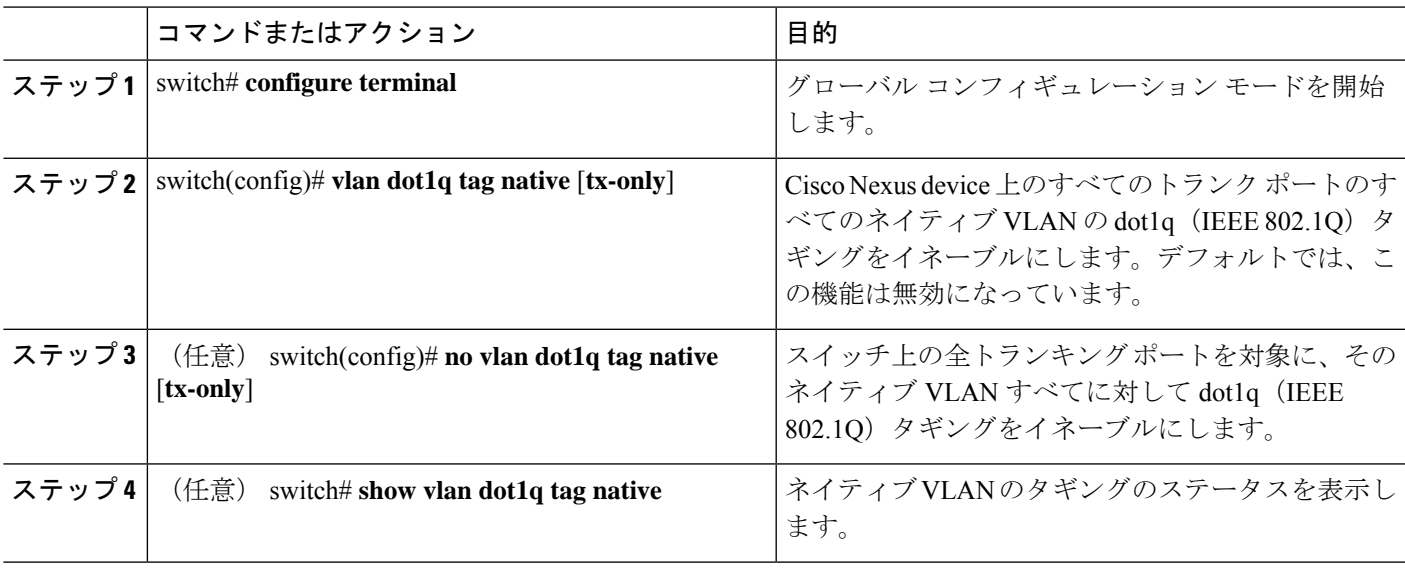

### 例

次に、スイッチ上の 802.1Q タギングをイネーブルにする例を示します。

```
switch# configure terminal
switch(config)# vlan dot1q tag native
switch(config)# exit
switch# show vlan dot1q tag native
vlan dot1q native tag is enabled
```
# インターフェイスの設定の確認

アクセスおよびトランクインターフェイス設定情報を表示するには、次のコマンドを使用しま す。

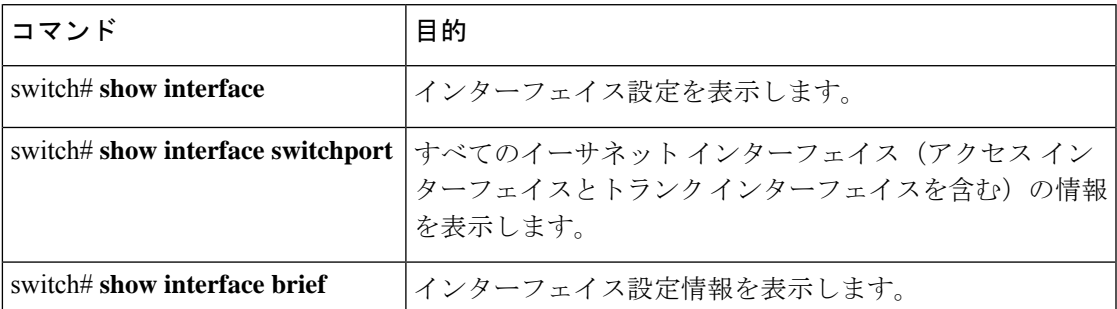

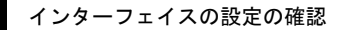

I

翻訳について

このドキュメントは、米国シスコ発行ドキュメントの参考和訳です。リンク情報につきましては 、日本語版掲載時点で、英語版にアップデートがあり、リンク先のページが移動/変更されている 場合がありますことをご了承ください。あくまでも参考和訳となりますので、正式な内容につい ては米国サイトのドキュメントを参照ください。